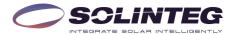

INTEG ON-GRID INVERTER
Solinteg OGS-1.5/2.5/3.3K

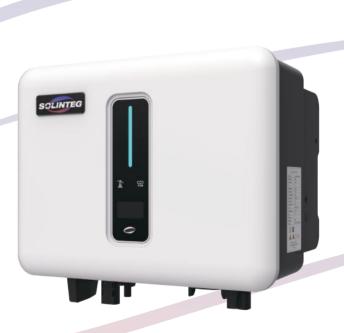

# **Quick Installation Guide**

**ENGLISH VERSION** 

#### 1 Installation

# A Check Packing List

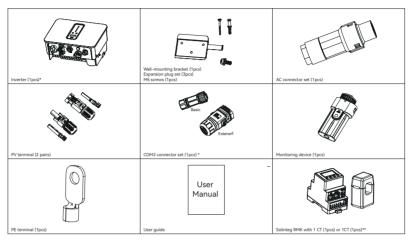

<sup>\*</sup>There are two versions of the COM2 connector, please select the appropriate version according to the order requirements.

# B Installation Location

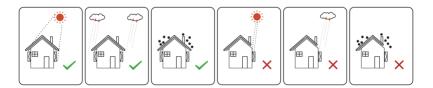

#### C Installation Space

# Installation Angle

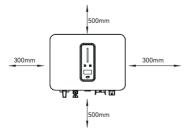

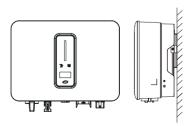

<sup>\*\*</sup>Optional

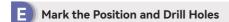

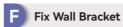

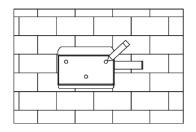

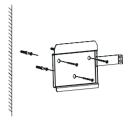

# **G** Mounting Inverter

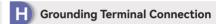

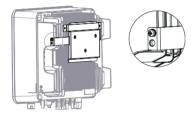

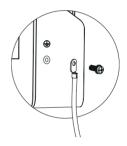

#### **2 Electrical Connection**

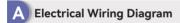

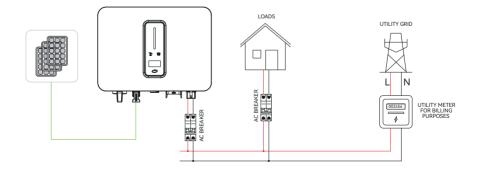

**Electrical Wiring Diagram** 

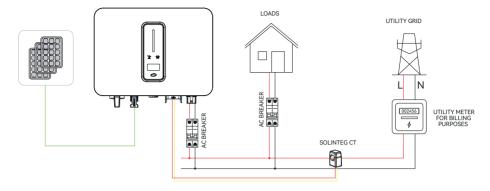

Electrical wiring diagram of export limit

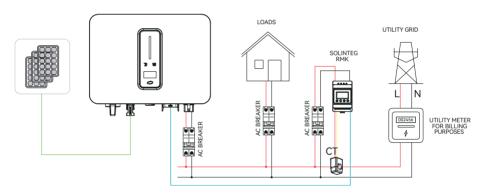

Electrical wiring diagram of export limit & 24 hours load consumption

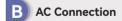

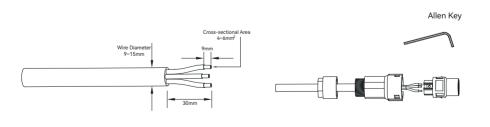

①

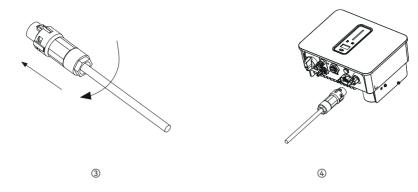

### C PV String Connection

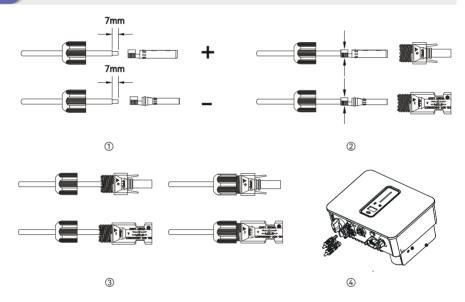

#### Monitoring Device Installation

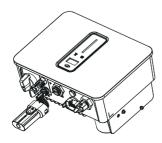

If the inverter is connected to the Solinteg Datalogger and RMK, the Monitoring Device does not need to be connected, and refer to the Datalogger or RMK manual to connect it to the internet.

#### E

#### RMK installation (Optional)

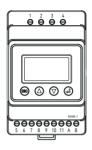

| _ |         |            |                                                   |  |
|---|---------|------------|---------------------------------------------------|--|
|   | No.     | Definition | Function                                          |  |
|   | 5       | L-S1       |                                                   |  |
|   | 6       | L-S2       | To detect the CT current                          |  |
|   | 7-10    | /          |                                                   |  |
|   | 11      | PE         | Ground Connection                                 |  |
|   | 1       | L          | 1.00                                              |  |
|   | 2-3     | /          | L /N connect to grid to detect power grid voltage |  |
|   | 4       | N          |                                                   |  |
|   | RS485-1 | RS485      | Communicate with inverter                         |  |
|   | RS485-2 | /          | Reserved                                          |  |

RMK terminals definition

#### F

#### Communication connection (Basic version)

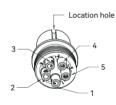

| Pin        | Definition | Function                    |  |
|------------|------------|-----------------------------|--|
| 1          | RS485-A1   |                             |  |
| 2 RS485-A2 |            | Communicate with            |  |
| 3          | RS485-A1   | Solinteg RMK or Datalogger. |  |
| 4          | RS485-A2   |                             |  |
| 5          | /          | Reserved                    |  |

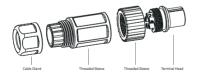

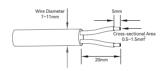

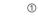

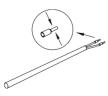

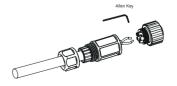

(3

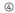

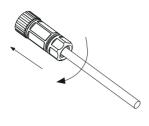

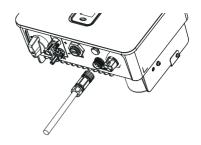

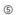

#### G Communication connection (Extended version)

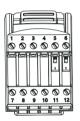

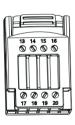

| Pin | Definition  | Function                                                                    |  |
|-----|-------------|-----------------------------------------------------------------------------|--|
| 1   | RS 485 A2   |                                                                             |  |
| 2   | RS 485 B2   | Reserved                                                                    |  |
| 3   | Fast stop + | D                                                                           |  |
| 4   | Fast stop - | Reserved                                                                    |  |
| 5   | Dipswitch-1 | DRED resistor dipswitch between15(COM D/0) and 16(REF D/0)                  |  |
| 6   | Dipswitch-2 | $120\Omega$ terminating resistor dipswitch between RS 485 A1 and RS 485 B1  |  |
| 7   | CT-S1       | Detection of CT assessed for assessed limits                                |  |
| 8   | CT-S2       | Detection of CT current for export limit                                    |  |
| 9   | RS 485 A1   | ① Communicate with Solinteg RMK for export limit & 24 hours load con        |  |
| 10  | RS 485 B1   | sumption.                                                                   |  |
| 11  | RS 485 A1   | ② In case of multiple inverters, all the inverters can be daisy-chained via |  |
| 12  | RS 485 B1   | RS485 cables.                                                               |  |
| 13  | /           | Description                                                                 |  |
| 14  | /           | Reserved                                                                    |  |
| 15  | COM D/0     |                                                                             |  |
| 16  | REF D/0     | DRED                                                                        |  |
| 17  | DRM4/8      |                                                                             |  |
| 18  | DRM3/7      | For Australia and New Zealand                                               |  |
| 19  | DRM2/6      |                                                                             |  |
| 20  | DRM1/5      |                                                                             |  |

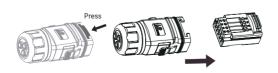

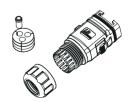

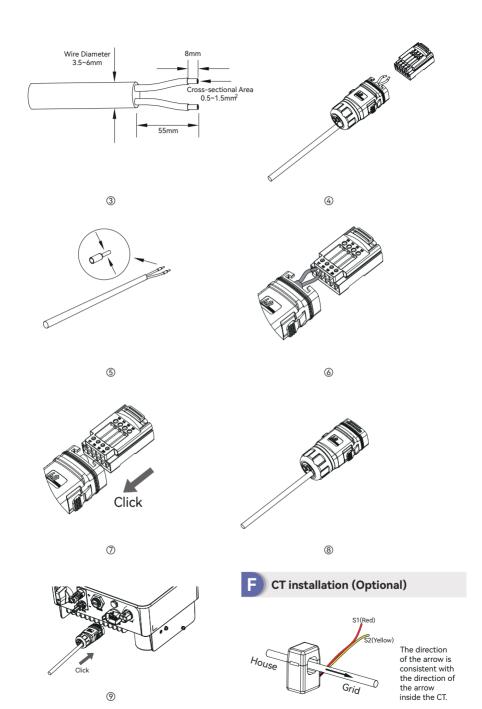

# 2 WiFi Module Configuration Guide

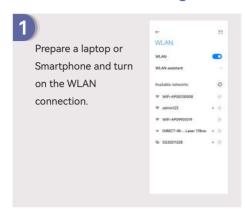

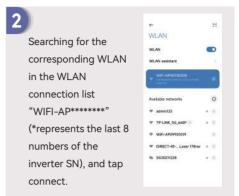

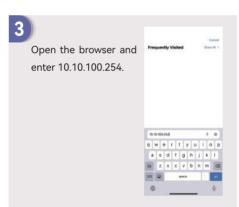

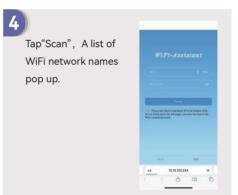

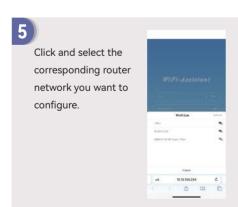

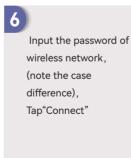

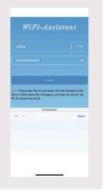

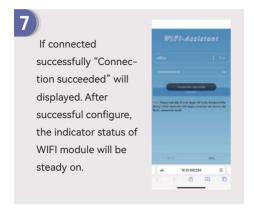

#### 3 LAN Module Configuration Guide

If DHCP is enabled on the router, the LAN module does not need to be configured. Otherwise, the LAN module will need to be configured on inverter screen.

- ① Find the "General Settings" by short pressing the button on the inverter screen.
- ② Enter the "General Settings" by long pressing the button on the inverter screen.
- ③ Find "DHCP set" by short pressing the button, then turn off DHCP function by short pressing and long pressing the button on the inverter screen.
- ④ Then set the "IP Address", "Gateway Address", "Subnet Mask" and "DNS Address". Short press to change the number, long press to confirm the number and jump to the next number.

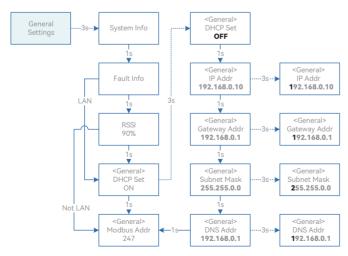

### **4** Indicator

# A Inverter

| Item | Indicator                    | Status                                                                      |                                                         | Description                                                              |
|------|------------------------------|-----------------------------------------------------------------------------|---------------------------------------------------------|--------------------------------------------------------------------------|
|      | Power and<br>Alarm Indicator | Off                                                                         |                                                         | No power.                                                                |
|      |                              | Blue                                                                        | Quick flashing                                          | Inverter entered self-test status.                                       |
| 1    |                              |                                                                             | Slow flashing                                           | Inverter entered waiting status.                                         |
|      |                              |                                                                             | Breathe flashing                                        | Inverter works normal.                                                   |
|      |                              | Red                                                                         | Always on                                               | An alarm or fault is detected, view the fault info on the display.       |
|      | Grid<br>Indicator            | Off                                                                         | Grid lost.                                              |                                                                          |
| 2    |                              | Slow flashing                                                               | Inverter detected grid but not running in on-grid mode. |                                                                          |
|      |                              | Always on                                                                   | Inverter works in on-grid mode.                         |                                                                          |
| 3    | Communica-<br>tion Indicator | Green                                                                       | Always on                                               | The inverter communication is running normally.                          |
| 3    |                              | Green                                                                       | Flashing                                                | The inverter communicates with datalogger or Solinteg RMK through RS485. |
| 4    | Display                      | Display off to save power, press the button to wake up the display.         |                                                         |                                                                          |
| 5    | Button                       | Switch display information and set parameters by short press or long press. |                                                         |                                                                          |

# B 5.2 Monitoring Device

| Indicator Status        | Description                                                                                                    |
|-------------------------|----------------------------------------------------------------------------------------------------|
| Off Connection abnormal |                                                                                                    |
| Always On               | Communicate with the server normally                                                                               |
| Slow flashing           | The monitoring device is not connected to the router or is not connected to the base station.                      |
| Quick flashing          | The monitoring device is connected to the router or connected to the base station but not connected to the server. |

| Button         | Description                                                                                                    |
|----------------|----------------------------------------------------------------------------------------------------|
| Press 1 second | Reset device, the indicator goes off for 2 seconds, then flashes normally.                                                                         |
| Press 5 second | Restore factory default settings, the indicator goes off for 2 seconds, then flashes once every 2 seconds, until the factory restore is completed. |

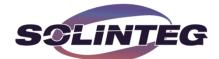

www.solinteg.com